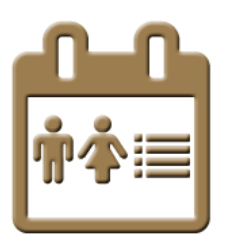

# **New Online [Calvary Church Directory](http://www.calvaryefc.org/resources/news/743-new-online-church-directory)**

*Our preferred way for you to connect with other Calvary Attendees*

## **Please update and use the online directory:**

- **Quick start**: login to www.calvaryefc.org; select 'Opt in' under 'Church Directory'; choose your privacy settings; check 'Include me in the church directory'; press 'Save privacy settings' and then select 'Directory'
- **For detailed instructions**, see directions on the next page

# **Frequently Asked Questions:**

### **Who should I contact if my questions are not answered here or I need additional help?**

• Gail Peterson, Calvary's IT Coordinator: [gpeterson@calvaryefc.org](mailto:gpeterson@calvaryefc.org) or 252-9826

### **What does the online directory provide that is not in the printed directory?**

- The online directory provides an email address, a mobile phone number, and other information users may choose to share.
- The online directory is always current, showing the latest information.
- Individuals may update their own information.
- The online directory is available from any web browser.

#### **Who can see the online directory?**

- Anyone who is over 18 who is a regular attendee or member or who considers Calvary their church home.
- In addition, one must agree to be included in the directory in order to see other entries.

### **Does the online directory allow me to protect my privacy?**

 Yes there are privacy settings that allow users to select what contact information is and is not included in the directory.

### **Is the online directory Secure?**

- Calvary takes security very seriously. The InFellowship website which hosts the directory is PCI-Compliant and meets all PCI/DSS security standards, such as SSL certificates and encryption.
- The private directory is only viewable by Calvary attendees and members that have created a www.calvaryefc.org userid and have opted in to the directory.
- Kathy Martin, Calvary's Database Administrator at [kmartin@calvaryefc.org](mailto:kmartin@calvaryefc.org) manages who is given a status of attendee or member and therefore who has access to the online directory.

#### **Could I have step by step directions?**

Login to [www.calvaryefc.org](http://www.calvaryefc.org/)

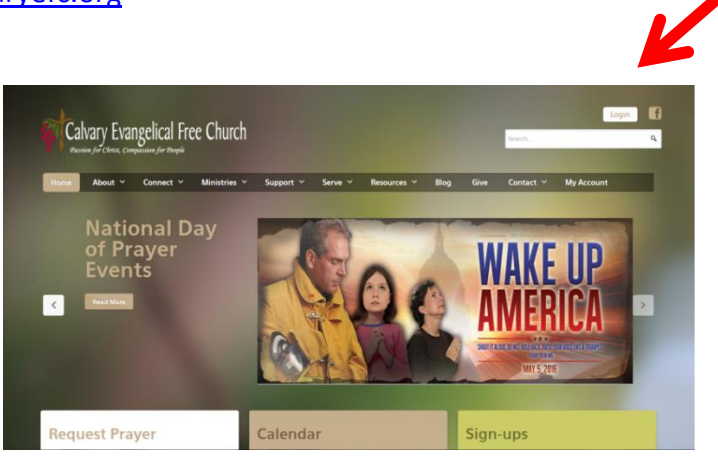

If you have any problems logging in, or creating your userid, you can contact Gail Peterson at [gpeterson@calvaryefc.org](mailto:gpeterson@calvaryefc.org) or 252-9826.

After logging in, you will be redirected to the "My Account" page. Select the Church Directory, "Opt-in" link if you have not accessed the online directory before.

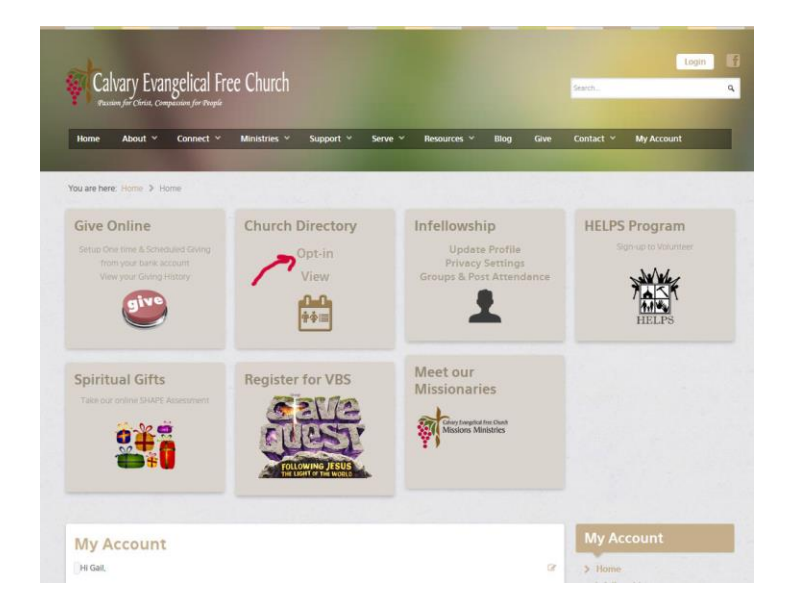

Note: If you select the "View" and see this error, select the "privacy settings" link or go to the "Account > Privacy Settings" menu item.

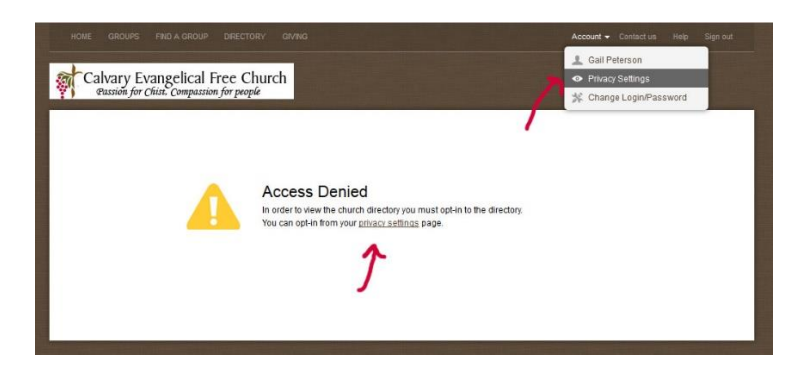

Choose your own privacy settings and check the "Include me in the church directory" box.

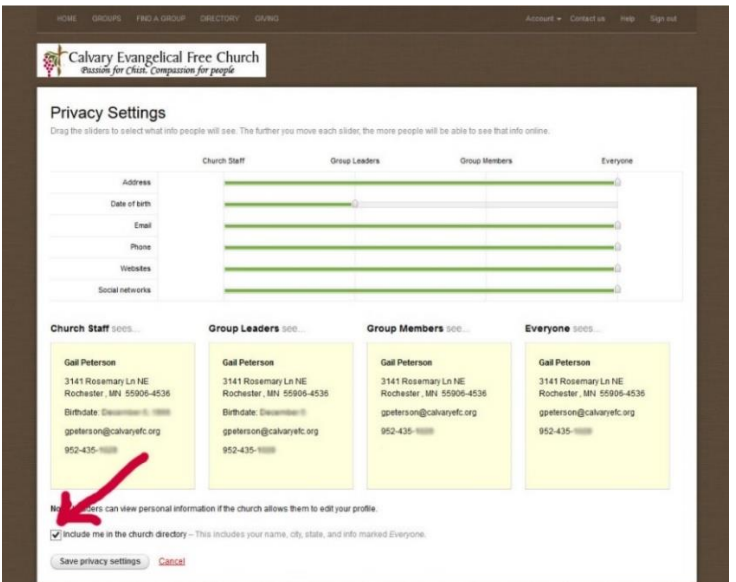

Additionally you can review and update your profile by selecting the "Account" menu option.

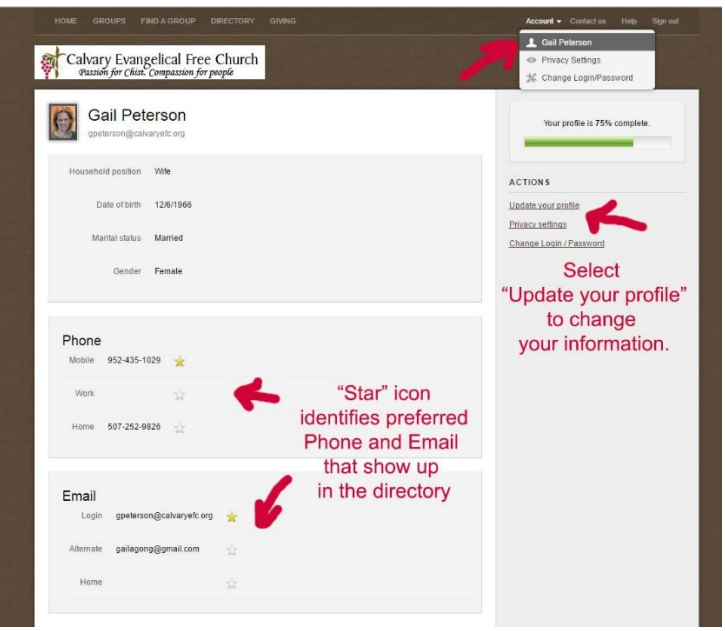

Next select the "Directory" menu item to view our online church directory.

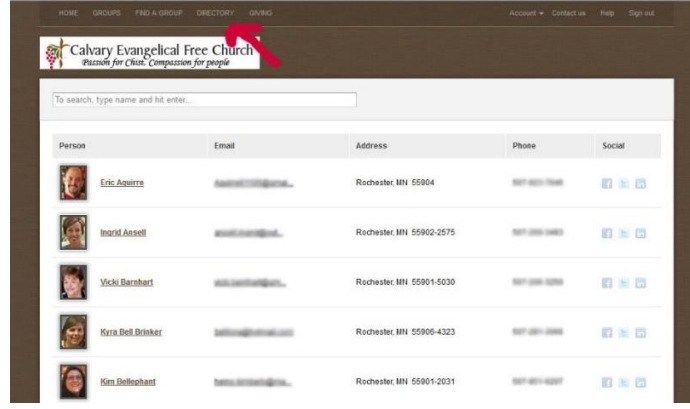